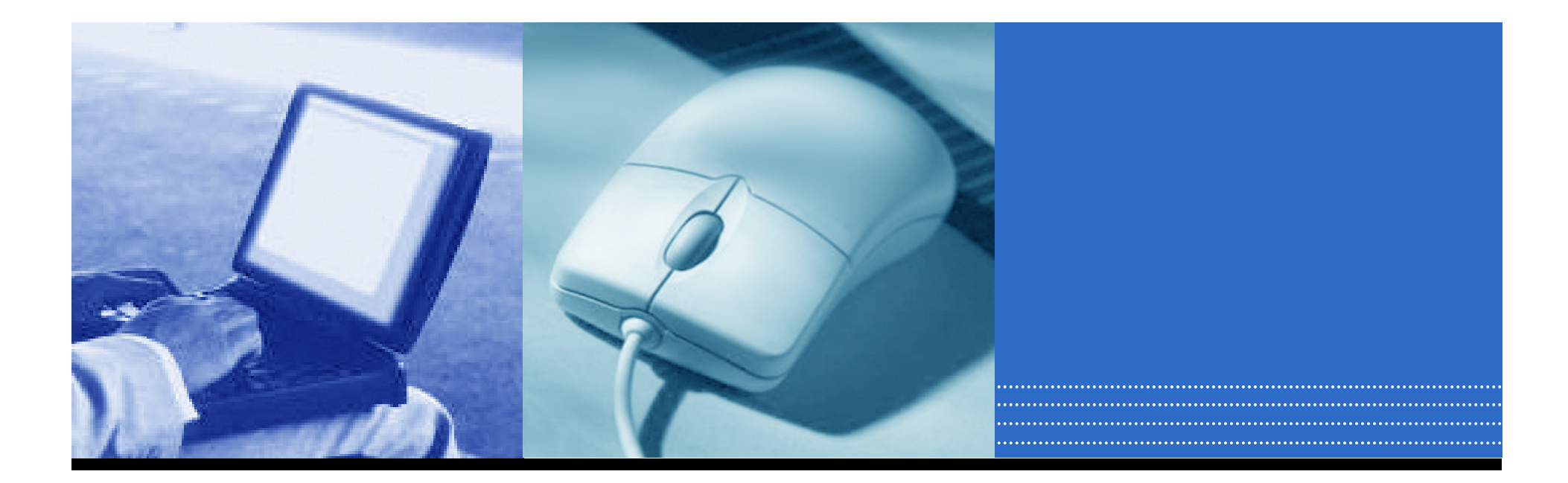

# 校園網路管理實務

### 麟瑞科技 臺中辦事處 王光宜

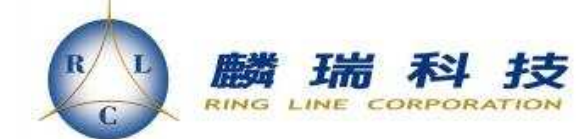

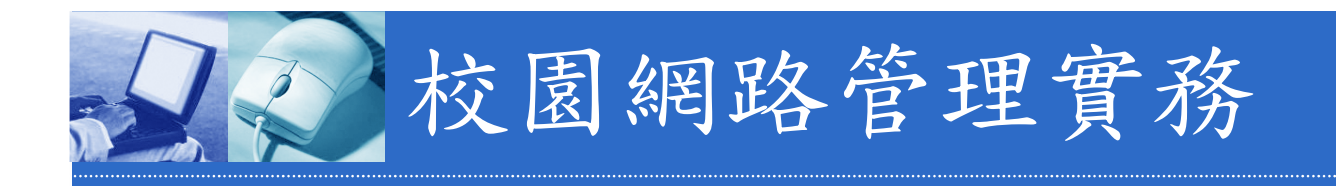

- þ. ■ SNMP 原理概述
- MRTG 介紹
- $\blacksquare$  (2011) $\blacksquare$ ■ Cacti 介紹及應用
- 告警系統

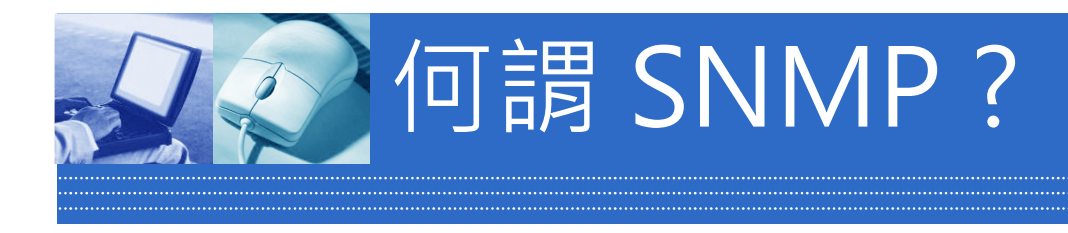

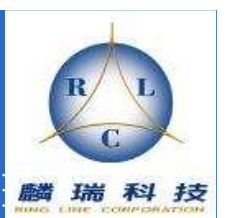

#### þ. SNMP (Simple Network Management Protocol)

#### þ. UDPUDP:161 UDP:162

#### in. 常見名詞NMS, Agent, Poll, Trap, MIB, OID…

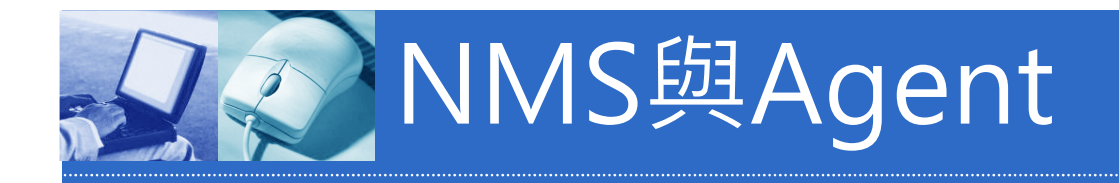

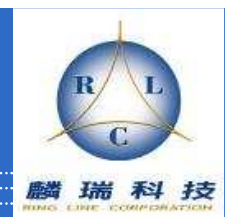

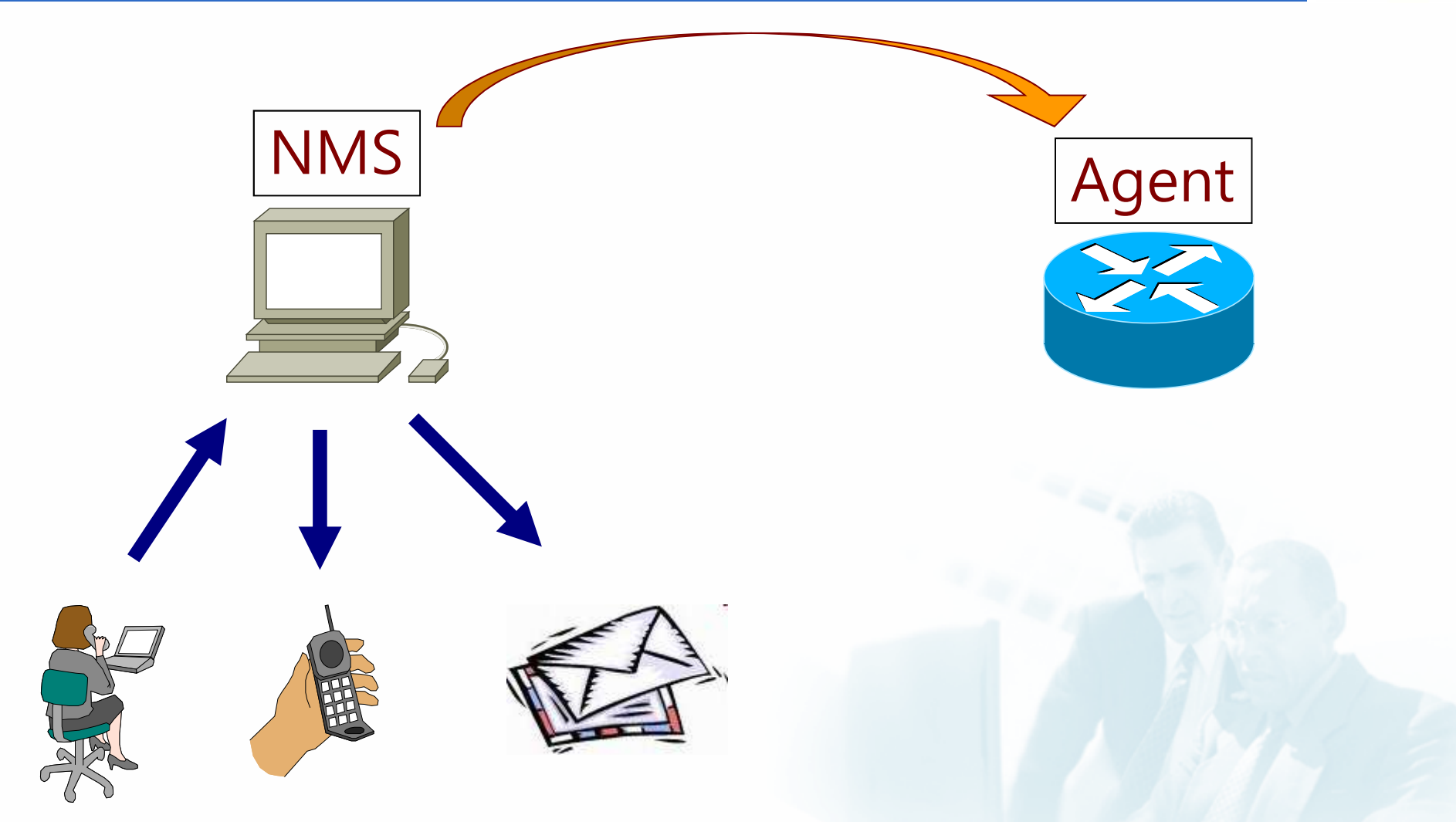

## NMS: Network Management Station

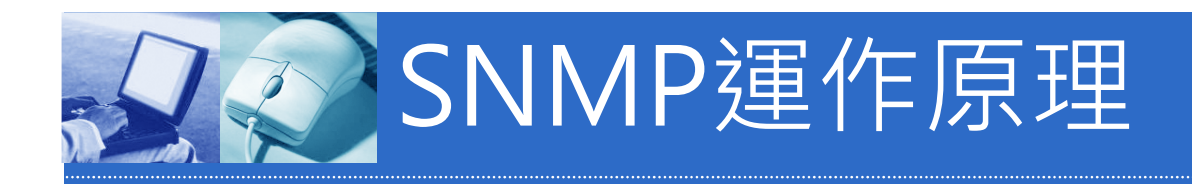

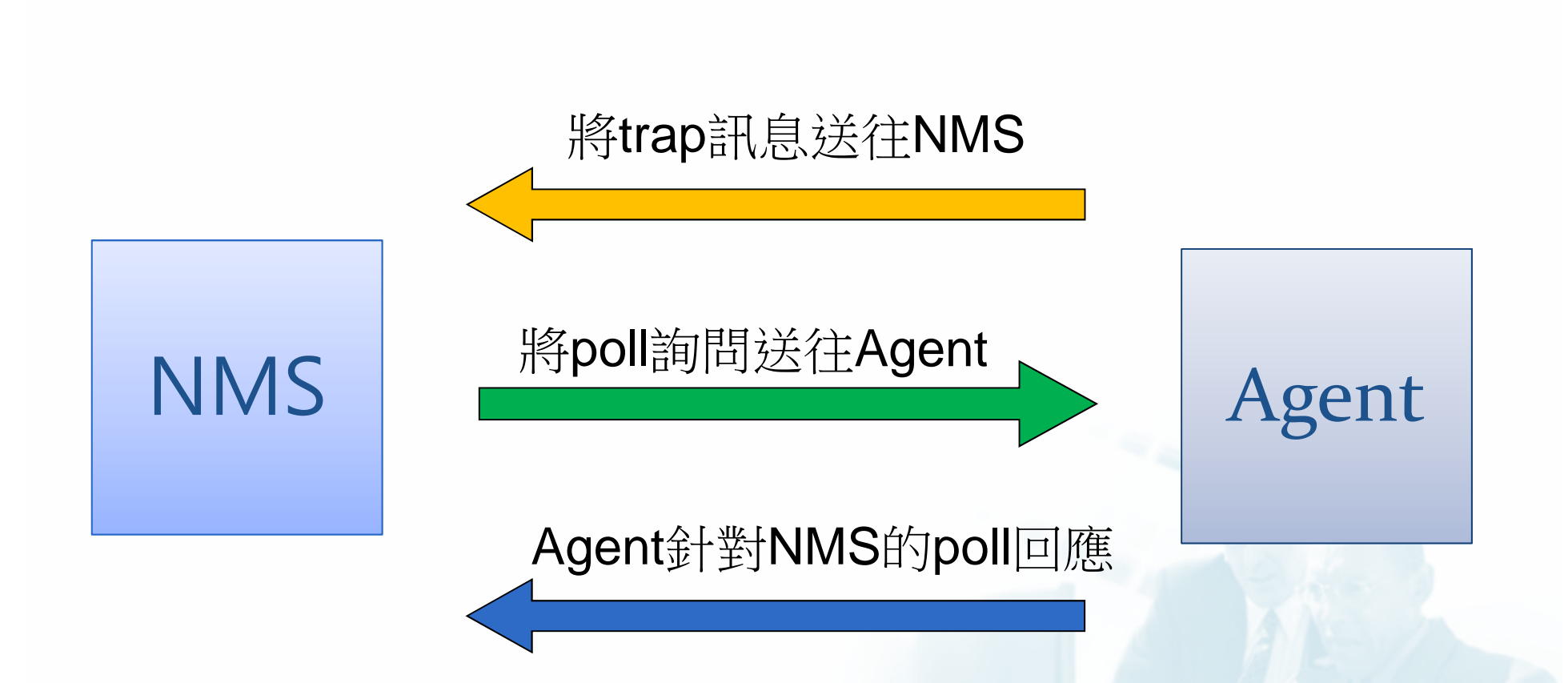

### NMS: Network Management Station

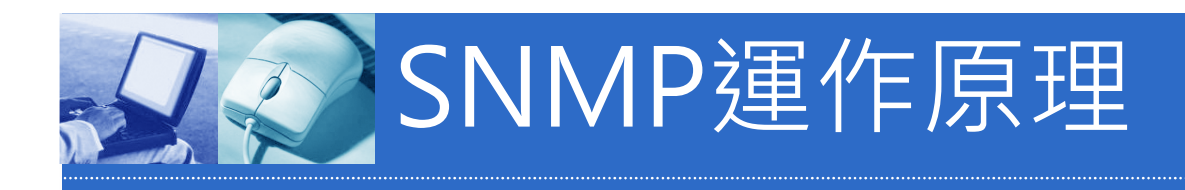

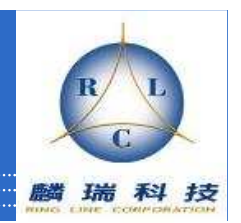

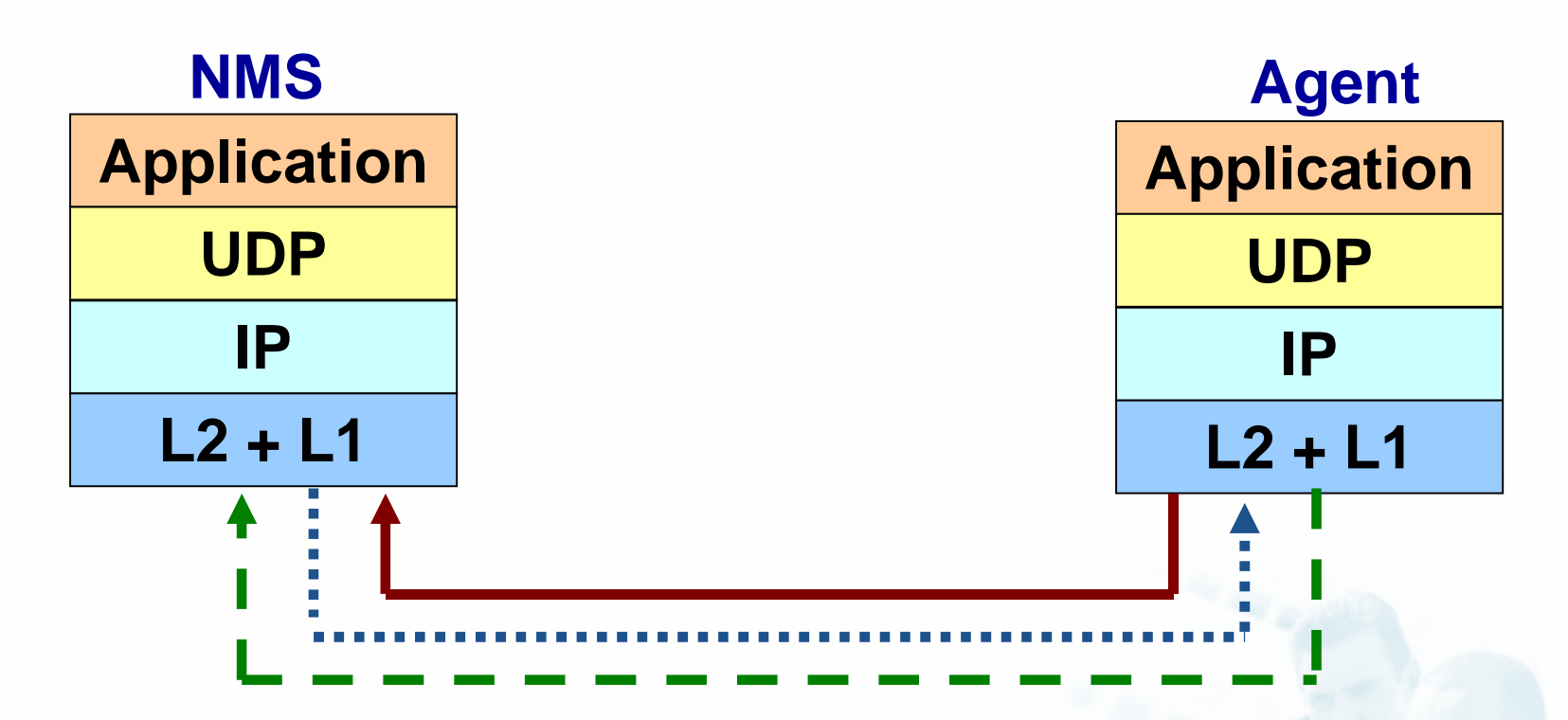

- Trap訊息由Agent送至NMS的162 Port
- SNMP請求訊息由NMS送至Agent的161 Port
- SNMP請求的回應訊息由Agent的161 Port送回NMS

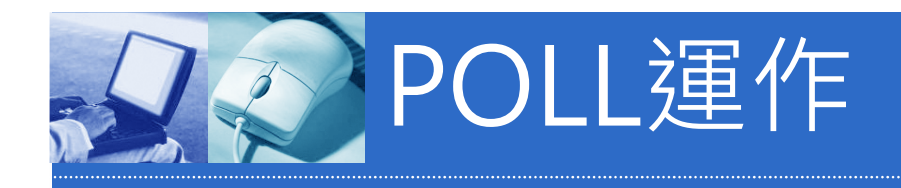

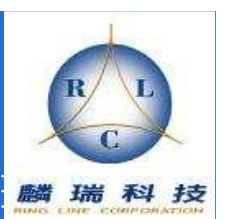

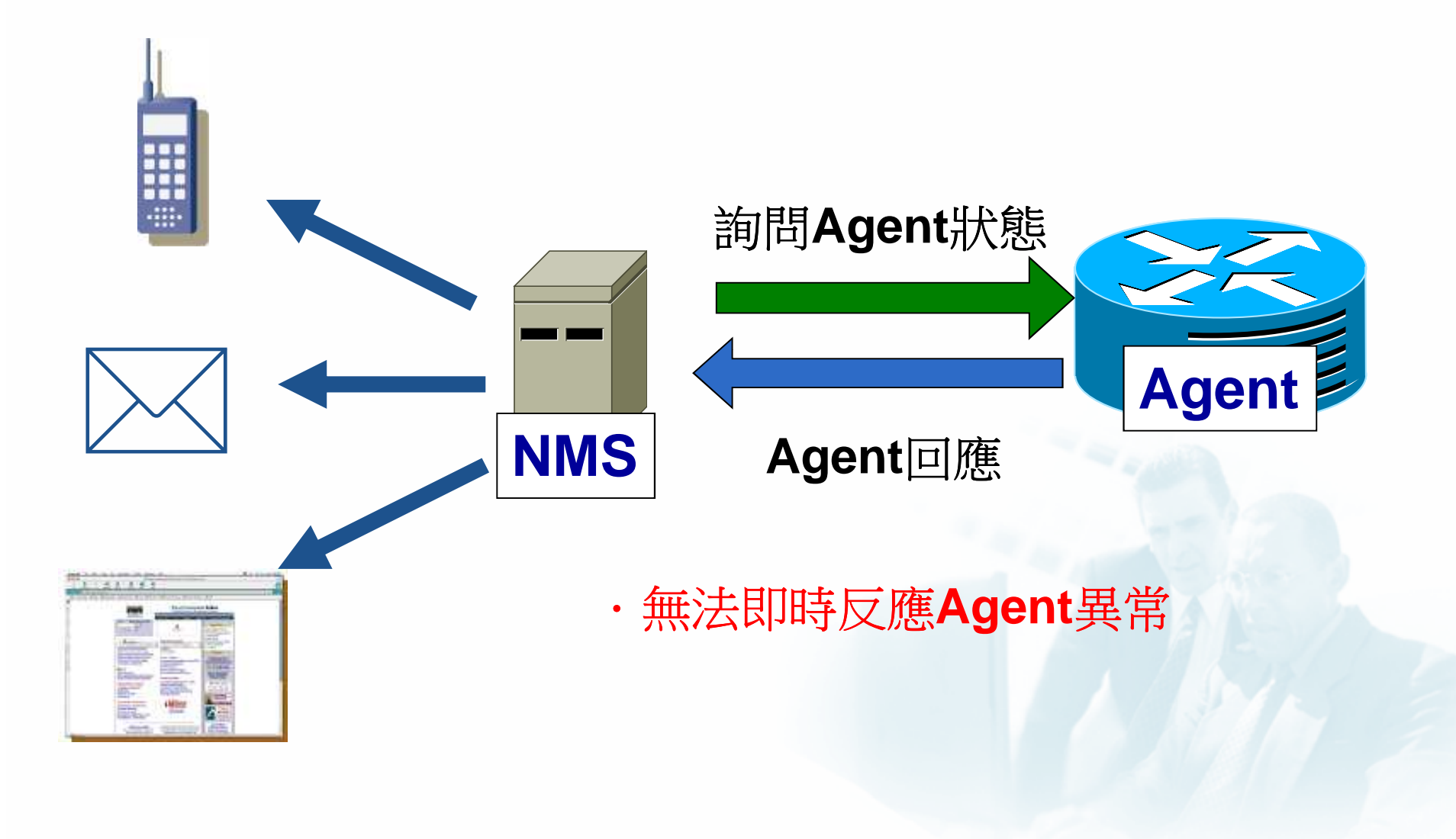

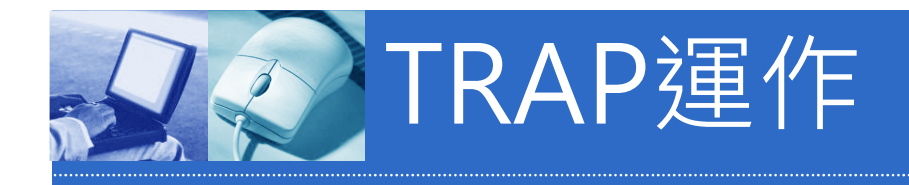

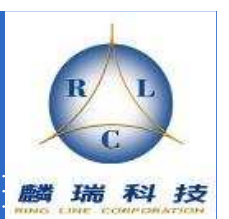

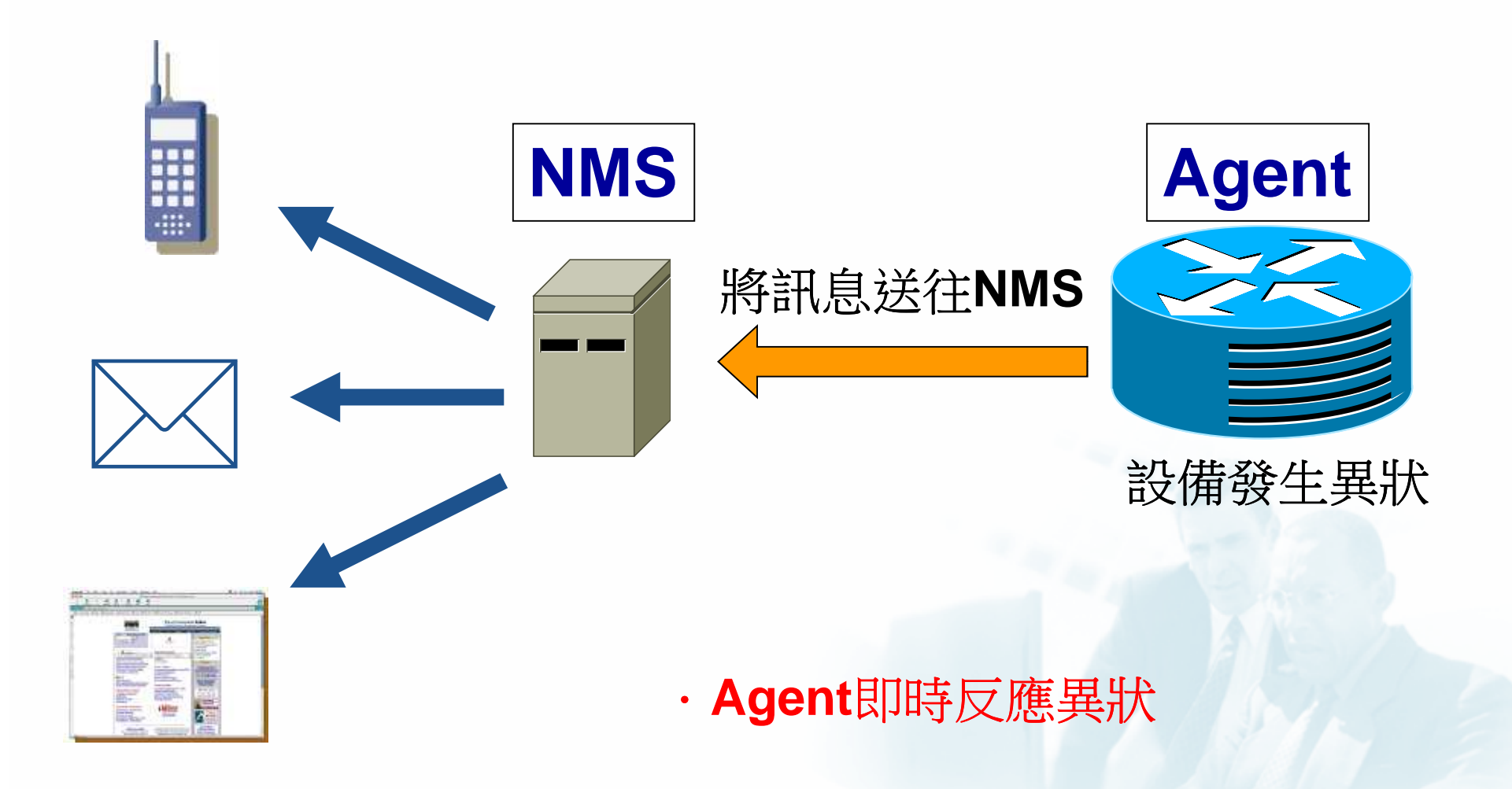

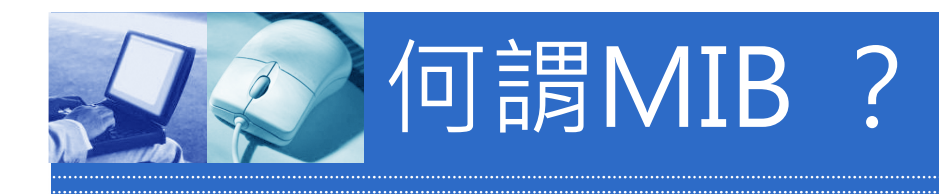

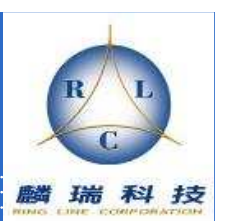

.MIB

(Management <sup>I</sup>nformation Base)

- .存放Agent所追蹤待管物件的資料庫
- .MIB TREE
- .OID (Object <sup>I</sup>dentifier)

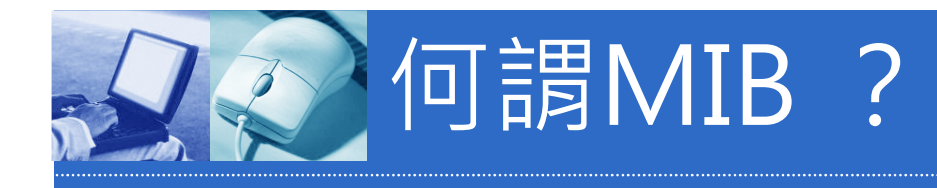

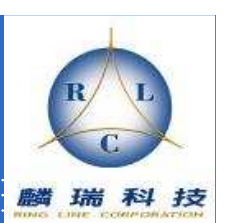

# Root-NodeCcitt(0) $iso(1)$  | joint(2) MIB TREEorg(3)dod(6)internet(1)directory(1)**mgmt(2)** exprtimental(3) private(4)

.Iso(1).org(3).dod(6).internet(1).private(4)

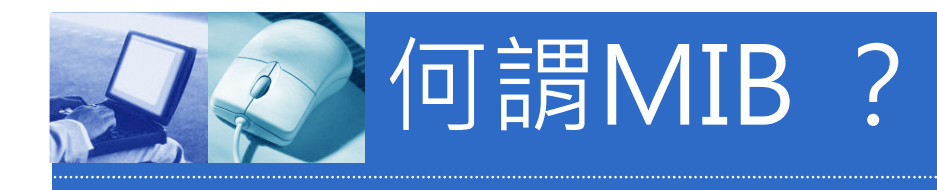

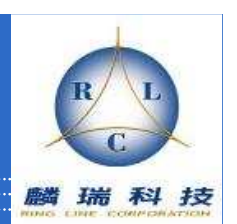

- þ. ■ 各家原廠提出的Enterprise MIB
- $\blacksquare$  {iso(1) identified-organization(3) dod(6) internet(1) private(4) enterprise(1)} $-1.3.6.1.4.1$

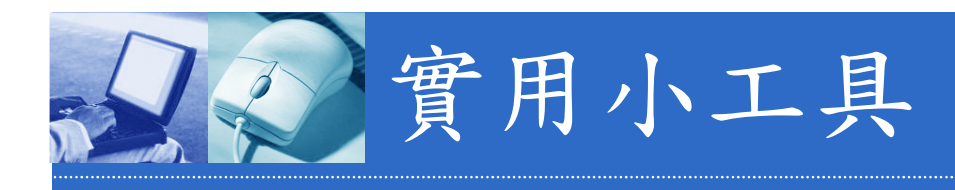

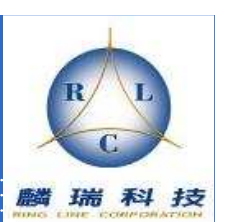

- þ. **MibBrowser or<br>ManageFngine** ManageEngine\_MibBrowser
- $\mathbb{R}^2$ Snmpwalk.exe

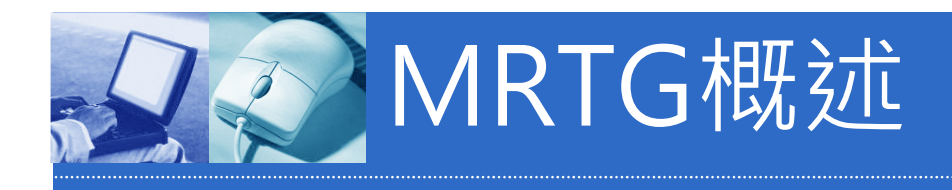

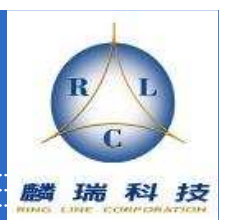

# MRTG : **M**ulti **R**outer **T**raffic **G**rapher

MRTG為一個使用甚廣的網路流量統計軟體,它神奇的地方在於能即時地繪出網路流量的統計圖。

利用SNMP協定,去偵測有SNMP協定的網路設備,每五分鐘統計其設備之流量,再將統計結果繪成統計圖; 最大的功能在於能容易地由統計圖上觀察出實際網路的流量。

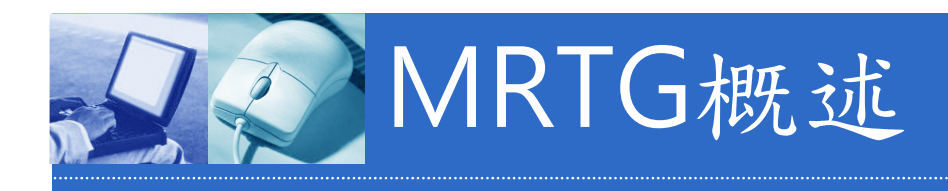

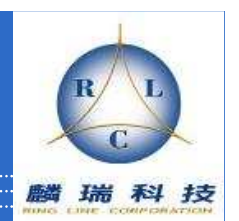

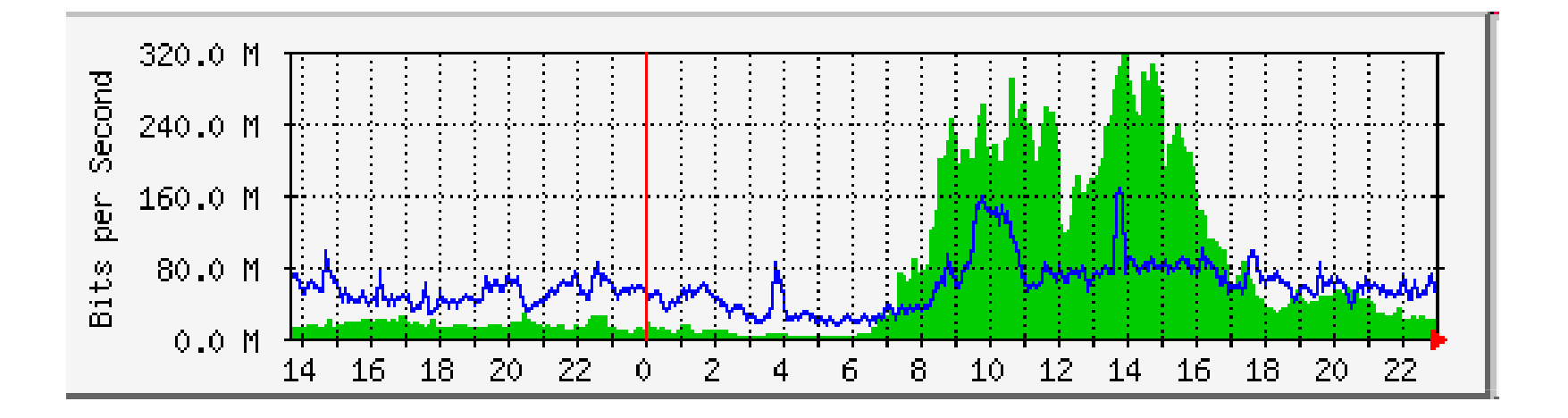

報表格式:日、週、月、年

- 日報表:5分鐘平均
- 週報表:30分鐘平均
- 月報表:120分鐘平均

年報表:1天平均

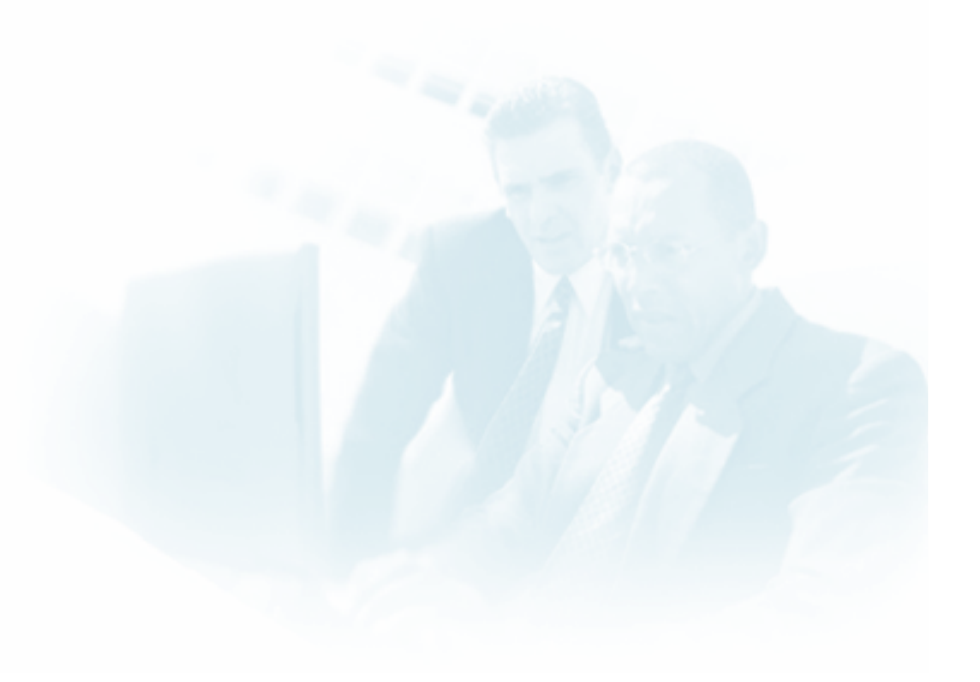

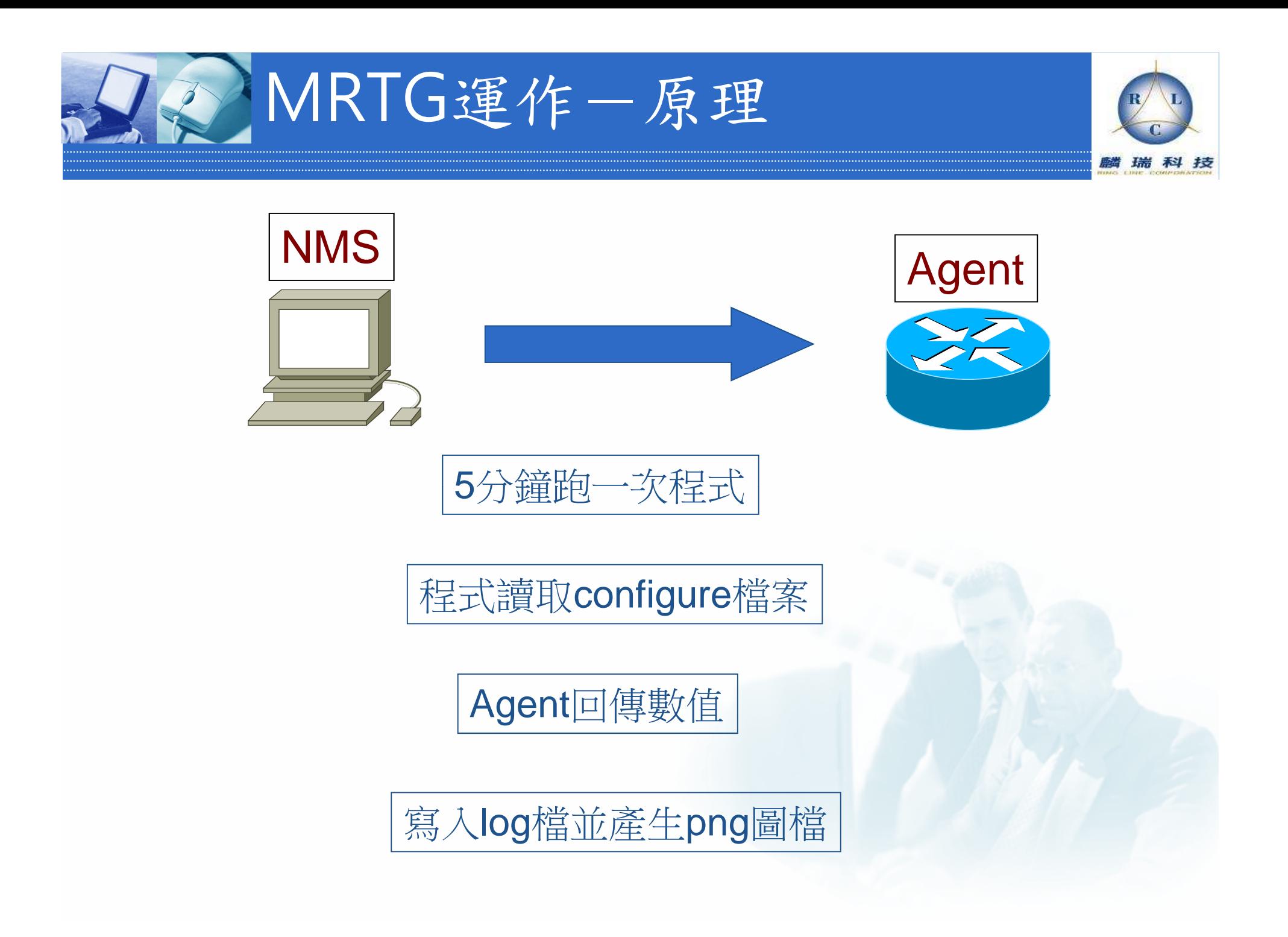

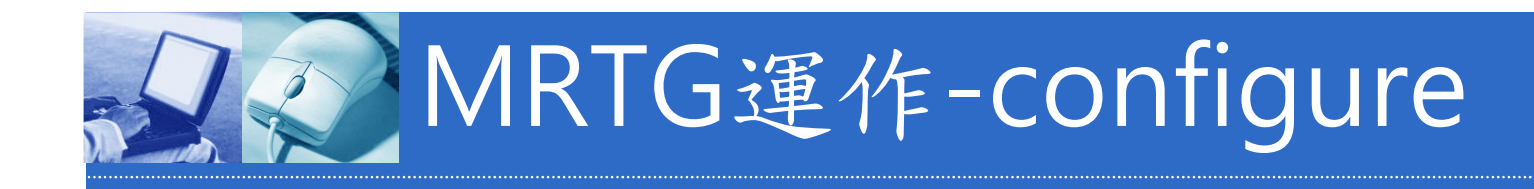

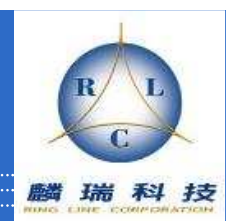

**Target[lab1]: 1:ringline@192.168.1.126:::::2Directory[lab1]: LAB SetEnv[lab1]: MRTG\_INT\_IP="" MRTG\_INT\_DESCR="FastEthernet0/1"MaxBytes[lab1]: 12500000 Title[lab1]:** 即時流量分析 **: MRTG Server** 流量 **LegendI[lab1]: switch ==> MRTG Server LegendO[lab1]: MRTG Server ==> switch PageTop[lab1]: <H1>**即時流量分析 **: MRTG Server** 流量**</H1> <TABLE> <TR><TD>Description:</TD> <TD>**即時流量分析 **: MRTG Server** 流量 **</TD></TR> <TR><TD>Max Speed:</TD> <TD>100 Mbps</TD></TR></TABLE>**

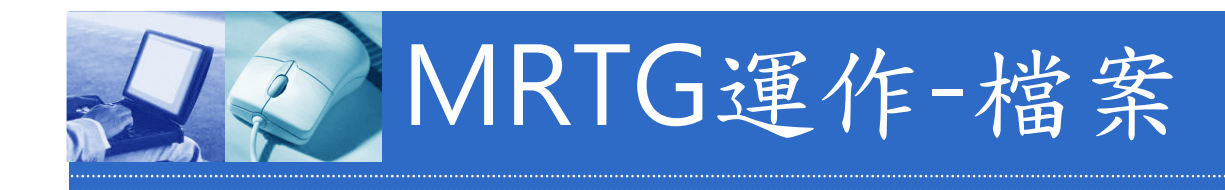

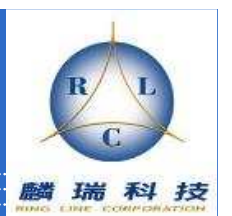

Lab1-day.png Lab1-month.png Lab1-week.png Lab1-year.pngLab1.htmlLab1.logLab1.old

1271411701 25504425729 261093450881271411701 6750 10872 6750 10872 1271411401 6603 10677 6603 10677 1271411400 6603 10677 6603 10677 1271411100 6766 10764 6767 10765 1271410800 6655 10715 11035 11093 1271410500 11041 11093 12906 11253 1271410200 12886 11250 12906 112531271409900 3070 4723 6932 11311

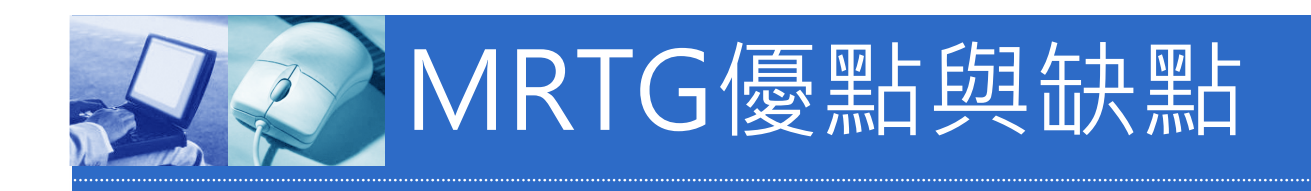

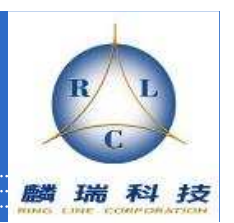

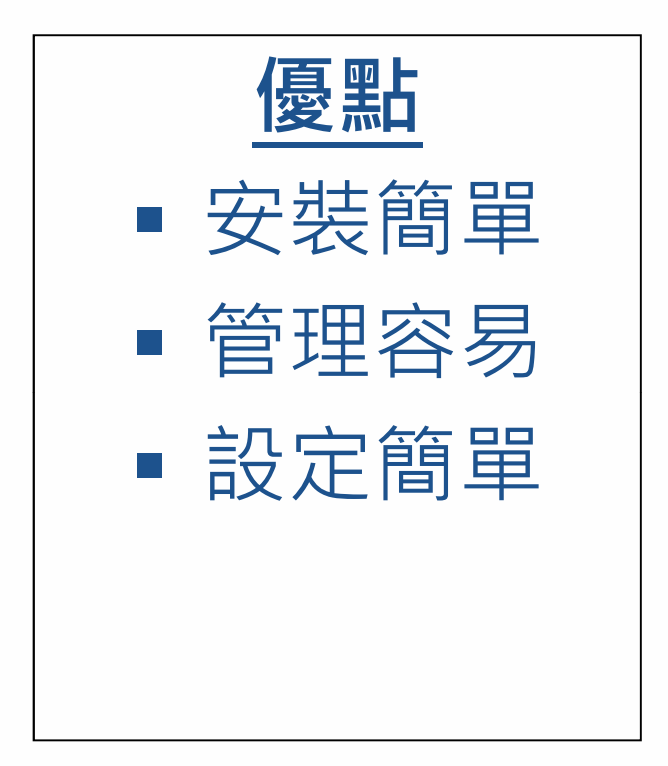

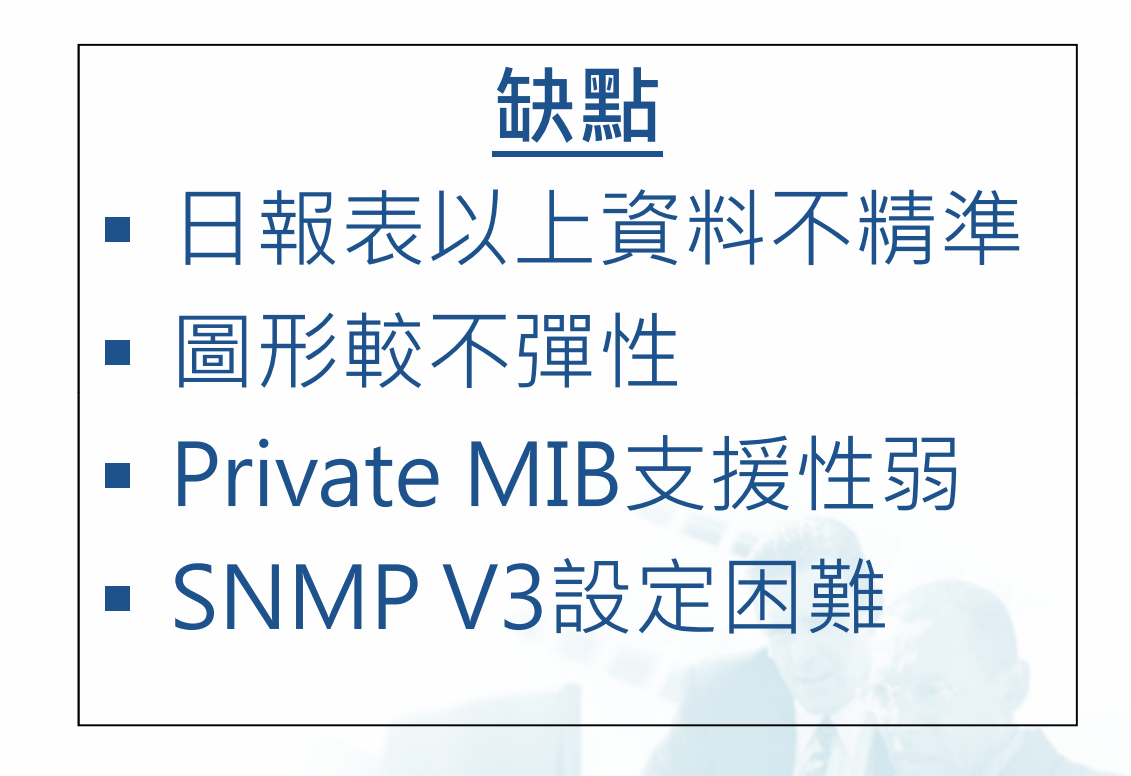

![](_page_18_Picture_0.jpeg)

![](_page_18_Picture_1.jpeg)

- ■改善RRD(Round Robin Database)語法困難
- 圖型化操作界面
- 軟體自由度及客制化
- OPEN Source!

![](_page_19_Picture_0.jpeg)

![](_page_19_Picture_1.jpeg)

![](_page_19_Figure_2.jpeg)

![](_page_20_Picture_0.jpeg)

![](_page_20_Picture_1.jpeg)

![](_page_20_Picture_15.jpeg)

設備資料存放在MySQL之中

![](_page_21_Picture_0.jpeg)

![](_page_21_Picture_1.jpeg)

#### mysql> show tables;

+----------------------------------+

+----------------------------------+

| Tables\_in\_cacti |

#### | cdef | cdef\_items colors data\_input  $\mathbf t$ data\_input\_data data\_input\_fields data\_local data\_template data\_template\_data data\_template\_data\_rra data\_template\_rrd | graph\_local |

![](_page_21_Picture_116.jpeg)

![](_page_21_Picture_6.jpeg)

![](_page_22_Picture_0.jpeg)

![](_page_22_Picture_22.jpeg)

#### 設備回應Poller的值存放在RRDTools之中

藤 瑞

- 124 技

![](_page_23_Picture_0.jpeg)

![](_page_23_Picture_1.jpeg)

#### mrtg# pwd /home/www/data/cacti/rramrtg# ls

----1\_mem\_free\_586.rrd \_5min\_cpu\_59.rrd \_traffic\_in\_362.rrd ----1\_mem\_free\_588.rrd \_\_\_\_5min\_cpu\_62.rrd ----1\_mem\_free\_602.rrd \_5min\_cpu\_66.rrd \_traffic\_in\_365.rrd----1\_mem\_free\_604.rrd \_5min\_cpu\_78.rrd \_traffic\_in\_368.rrd ----1\_mem\_free\_614.rrd \_5min\_cpu\_90.rrd \_traffic\_in\_369.rrd ----1\_mem\_free\_616.rrd \_6509-n\_mem\_free\_582.rrd \_traffic\_in\_373.rrd ----1\_mem\_used\_587.rrd \_6509-n\_mem\_free\_584.rrd \_traffic\_in\_374.rrd ----1\_mem\_used\_589.rrd \_6509-n\_mem\_used\_583.rrd \_traffic\_in\_398.rrd ----1\_mem\_used\_603.rrd \_6509-n\_mem\_used\_585.rrd \_traffic\_in\_405.rrd

\_traffic\_in\_364.rrd

----1\_mem\_used\_605.rrd \_6509-n\_traffic\_in\_479.rrd \_traffic\_in\_493.rrd

![](_page_24_Picture_0.jpeg)

![](_page_24_Picture_19.jpeg)

### 增加新設備: Devices >> Add

麟 瑞

![](_page_25_Picture_0.jpeg)

![](_page_25_Picture_14.jpeg)

![](_page_25_Picture_2.jpeg)

麟瑞科技

![](_page_26_Picture_0.jpeg)

![](_page_26_Picture_1.jpeg)

![](_page_26_Picture_2.jpeg)

麟瑞科

![](_page_27_Picture_0.jpeg)

 $\overline{\mathbf{C}}$ 

![](_page_27_Picture_16.jpeg)

流量偵測請選In/Out Bits (64-bit Counters)

麟瑞

![](_page_28_Picture_0.jpeg)

![](_page_28_Picture_1.jpeg)

### 新增一個Templates:

取得設備及偵測項目OID(Cisco Memory):MemoryFree: 1.3.6.1.4.1.9.9.48.1.1.1.6.1MemoryUsed: 1.3.6.1.4.1.9.9.48.1.1.1.5.1

圖形呈現方式:MemoryFree與MemoryUsed使用情況 MemoryUsed百分比

![](_page_29_Picture_0.jpeg)

![](_page_29_Picture_1.jpeg)

步驟1. 製作兩個OID的Data Templates

#### Console >> Templates >> Data Templates >> Add

![](_page_29_Picture_22.jpeg)

Search:

![](_page_29_Picture_5.jpeg)

![](_page_30_Picture_0.jpeg)

![](_page_30_Picture_1.jpeg)

#### 填寫Data Templates相關資訊

![](_page_30_Picture_36.jpeg)

![](_page_30_Picture_37.jpeg)

#### Custom Data [data input: Get SNMP Data] OID 1.3.6.1.4.1.9.9.48.1.1.1.6.1 Use Per-Data Source Value (Ignore this Value)  $1.1.1.1$  $\mathbf{r}$   $\mathbf{r}$   $\mathbf{r}$

**New** 

![](_page_31_Picture_0.jpeg)

![](_page_31_Picture_1.jpeg)

## 步驟2. 製作運算式(CDEFs)

RRDtools是使用(RPN)運算逆波蘭表示法(Reverse Polish notation form)。

 相關的運算需要在CDEFs中定義運算公式o

![](_page_31_Figure_5.jpeg)

![](_page_32_Picture_0.jpeg)

![](_page_32_Picture_1.jpeg)

![](_page_32_Figure_2.jpeg)

a= Memory使用量b= Memory剩餘量Memory總量= a + b

a + b 若用RPN表示,應該為a,b,+

![](_page_33_Picture_0.jpeg)

Operator: +

Item #3

#### Console >> Management >> Graph Management >> --- CDEFs

![](_page_33_Picture_27.jpeg)

\*\*

麟瑞科

技

![](_page_34_Picture_0.jpeg)

![](_page_34_Picture_1.jpeg)

### 步驟3. 製作圖形範本(Graph Templates)

![](_page_34_Figure_3.jpeg)

![](_page_35_Picture_0.jpeg)

![](_page_35_Picture_1.jpeg)

#### Console >> Templates >> Graph Templates

![](_page_35_Picture_13.jpeg)

![](_page_36_Picture_0.jpeg)

![](_page_36_Picture_1.jpeg)

## Memory使用百分比的做法?

a = Memory使用量b = Memory剩餘量Memory的使用百分比公式為:a/(a+b)\*100換成RPN表示為?

![](_page_37_Picture_0.jpeg)

![](_page_37_Picture_1.jpeg)

### Memory使用百分比

### 換成RPN表示為:a,a,b,+,/,100,\*RPN運算思維:由左向右閱讀算式,遇到數值向上堆疊; 遇到運算子時,從兩個堆疊數值中取出運算後再堆疊。 $\sqrt{3}$  : 5, 5, 15, +, /, 100,  $*$

![](_page_37_Figure_4.jpeg)

![](_page_38_Picture_0.jpeg)

![](_page_38_Picture_1.jpeg)

## 有沒有更簡單的方法?

### http://www.cacti.net/index.php

![](_page_38_Figure_4.jpeg)

![](_page_39_Picture_0.jpeg)

![](_page_39_Picture_1.jpeg)

#### documentation >> Templates

![](_page_39_Picture_58.jpeg)

#### The following graph are global to all Juniper firewalls running ScreenOS:

![](_page_39_Figure_5.jpeg)

![](_page_40_Picture_0.jpeg)

![](_page_40_Picture_1.jpeg)

# 利用<mark>Cacti Plugins</mark> 整合套件

64bit access control alarming analysis audit auth autom8 automation availability banner cluster config control coordinates csy customization dashboard database device diagrams discovery error events export extis file google gps **graph** graphs groups gui interface inventory ip-management ipsubnet jquery json Idap login logs mail manage map mapping maps mib misc multipoller mysql nectar netflow ntop overview pdf performance phpip poller polling portlets ports predict prediction processes radius report reportit resource rrd scan script security slow smokeping snmpt soap ssh stats syslog tabs telnet template thold threshold timespan trap tree uj url users web2 webservice website

![](_page_40_Figure_4.jpeg)

![](_page_40_Figure_5.jpeg)

![](_page_41_Picture_0.jpeg)

![](_page_41_Picture_1.jpeg)

![](_page_41_Figure_2.jpeg)

![](_page_42_Picture_0.jpeg)

![](_page_42_Picture_1.jpeg)

#### TANet流量偵測-定期報表

#### 2013年10月27日--日報表

#### 臺北區網1(臺灣大學)CPU使用率

![](_page_42_Figure_5.jpeg)

臺北區網1---TANet骨幹(5G)

![](_page_42_Figure_7.jpeg)

### http://mrtg.tanet.edu.tw/Report/

![](_page_43_Picture_0.jpeg)

![](_page_43_Picture_1.jpeg)

### 運作原理

![](_page_43_Figure_3.jpeg)

![](_page_44_Picture_0.jpeg)

![](_page_44_Picture_1.jpeg)

RRDTool 支援程式 1. PHP函式: http://pecl.php.net/package/rrd

2. Perl 模組:RRDs 以及其他。

http://search.cpan.org/search?query=rrdtool&mode=all

![](_page_45_Picture_0.jpeg)

![](_page_45_Picture_1.jpeg)

# Whats up Gold 主動告警、簡訊機What's UP在偵測時斷線,可自動發出告 警信件以及手機簡訊以提醒維運人員注意骨幹網路狀況。

![](_page_45_Picture_25.jpeg)

![](_page_46_Picture_0.jpeg)

![](_page_46_Picture_1.jpeg)

![](_page_46_Figure_2.jpeg)

![](_page_47_Picture_0.jpeg)

![](_page_47_Picture_1.jpeg)

# 網路管理的目的?網路管理的效能?網路管理的成本?